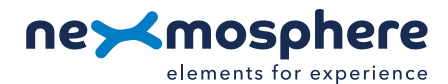

## **Xperience platform**

All of Nexmosphere's controllers are built on the same platform principles. If this is your first time using a Nexmosphere controller, we recommend to first read <https://nexmosphere.com/technology/xperience-platform/> to learn the basics about our platform and its terminology.

### **XM-350 with EM-4 expansion**

The XM-350 is an Xperience controller with 1 X-talk interface. It can be expanded at our factory with up to 5 EM-4 modules. An EM-4 module has 4 audio switches which can be used both as input to connect an audio source and as output to connect speakers/headphones. The API address of an audio switch is determined by adding the number of the output to the base address of the XM or EM module. For example, if a message is sent to audio switch 2 of the EM-4 module closest to the XMcontroller, the API address of the LED output is 112. The API address of the X-talk interface on the XM-350 controller is 001.

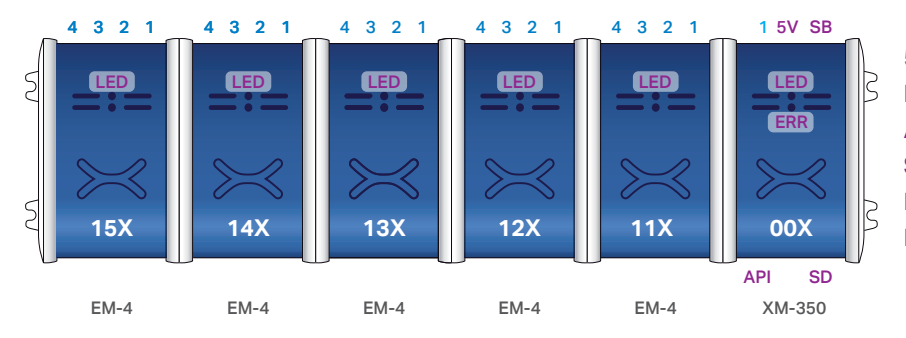

5V. 5VDC Power input (2.5mm DC socket) DC. 12VDC Power input (2.1mm DC) API. API interface (RJ9 ) **SD.** SD card slot for bootloading LED. Green status LED ERR. Red error LED

### **Hardware setup**

1. Connect an Element to the X-talk interface on the XM-350 module.

- 2. Connect an audio source to one of the audio switches using an audio cable with 3.5mm jack connector.
- 3. Connect one or more speaker to any of the audio switches using an audio cable with 3.5mm jack connector.
- 4. Connect a serial cable\* to the API interface and to a 3rd party device (e.g. Mediaplayer or PC).
- 5. Connect a 5VDC power supply to the DC power socket on the XM-350 module. \*\*
- 6. Wait until the green status LED on the XM-350 controller stops blinking. This lasts about 10 seconds.

\**Nexmosphere has 2 serial cables available which are compatible with the XM-350: CA-9J9B (RJ9 to 3.5mm jack) and CA-9D9B (RJ9 to DB-9). Next to these serial cables, a compatible Serial-to-USB cable is also available: CA-9U9B (RJ9 to USB-A). The driver for this cable can be downloaded [here.](https://www.ftdichip.com/Drivers/VCP.htm)*

\*\**No more then 2 power supplies may be connected to an assembled Xperience Controller (XM + EM modules)*

#### **Software setup for testing (Terminal)**

*Typically, the XM-350 controller is connected to a 3rd party device, such as a Digital Signage Player, on which CMS software is installed which has built-in functionality for sending and receiving Serial Events. However, if you want to do a first test on a PC or Mac, follow the instructions below:*

- 1. Download a terminal program. For example [Termite,](https://www.compuphase.com/software_termite.htm) [Hercules](https://www.hw-group.com/software/hercules-setup-utility) or [SerialTools](https://apps.apple.com/nl/app/serialtools/id611021963?mt=12).
- 2. Open the Terminal program and go to settings. Choose the COM port to which the XM-350 controller is connected\*.
- 3. Set the COM port settings to the following values

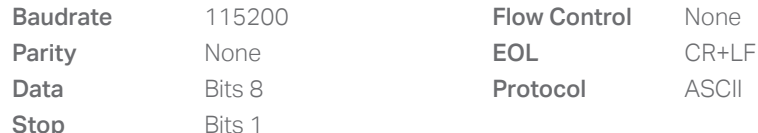

#### 4. Set the COM port to "Open". The controller is now ready for use.

5. When sending consecutive API serial commands to the XM-350 controller, place a 75mS delay between each command. \**In case the XM-350 controller is connected via a Serial-to-USB cable or adapter, typically this is the highest available number in the COM port drop-down setting.* 

1

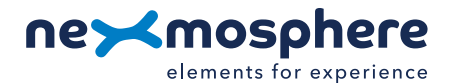

## **Functionality**

The XM-350 runs our API which provides serial output when a specific sensor Element is triggered (for example a pick-up, or -motion sensor or touch button) and provides control over output Elements (for example controlling audio switches) via serial input commands. These API serial commands are typically used to create interactive Xperiences for Digital Signage.

The complete API Manual and additional helpful documents can be found on [https://nexmosphere.com/support](https://nexmosphere.com/support-documentation)[documentation](https://nexmosphere.com/support-documentation). To get you started, we've included some starter examples of our Elements and the corresponding API serial commands on the following pages.

## **3rd party devices and software**

This Quick Start Guide offers a generic explanation of the setup and operation of the XM-350 controller with EM-4 expansion. It does not cover information on how to integrate the Controllers, Elements and their API triggers in specific 3rd party devices or software. We have manuals available with step-by-step instructions on how to integrate Nexmosphere products with the products of our hardware, -and software partners. You'll find these on the support and partner pages of our website.

### **Example 1 | Audio switch control**

To control an audio switch, send one of the following API example commands from the 3rd party device to the XM-350 controller with EM-4 expansion:

*1st EM-4 (closest to XM-350):*

Activate audio switch 1 Activate audio switch 2 Activate audio switch 3 Activate audio switch 4

#### *2nd EM-4:*

Activate audio switch 1 Activate audio switch 2 Activate audio switch 3 Activate audio switch 4

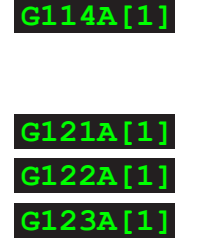

**G124A[1]**

**G111A[1]**

**G112A[1]**

**G113A[1]**

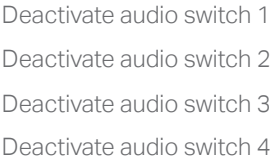

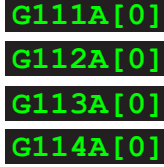

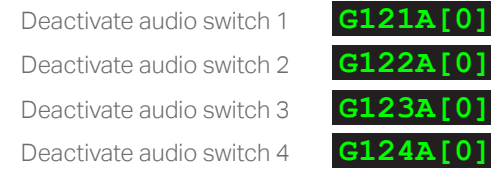

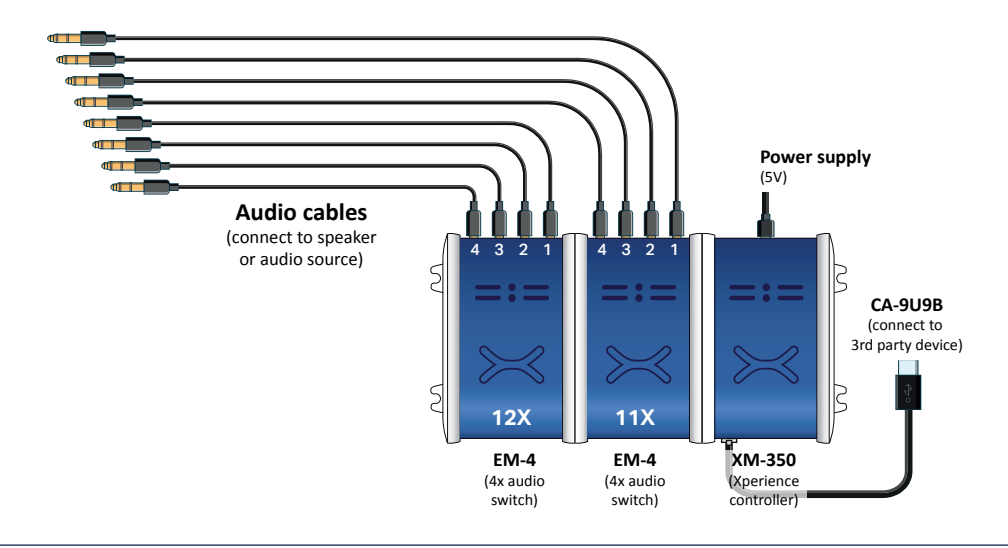

# **Example 2 | Presence sensor**

When an XY-Presence sensor connected to X-talk interface 001 detects a person in distance zone 4, the following API serial command is sent from the XM-350 to the 3rd party device: **X001A[4]** 

When an XY-Presence sensor connected to X-talk interface 001 does not detect a person, the following API serial command is sent from the XM-350 to the 3rd party device: **X001A[1]** 

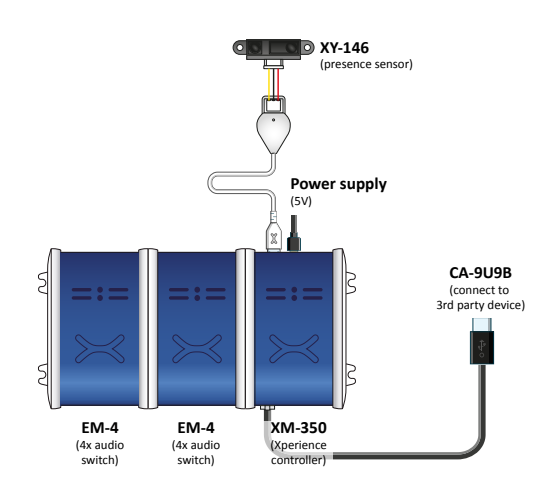

## **Example 3 | RFID sensor**

When tag 2 is picked up from an antenna connected to X-talk interface 001, the following API serial commands are sent from the XM-350 to the 3rd party device:

# XR[PU002] X001A[1]

When tag 1 is placed on an antenna connected to X-talk interface 001, the following API serial commands are sent from the XM-350 to the 3rd party device:

XR[PB001] X001A[0]

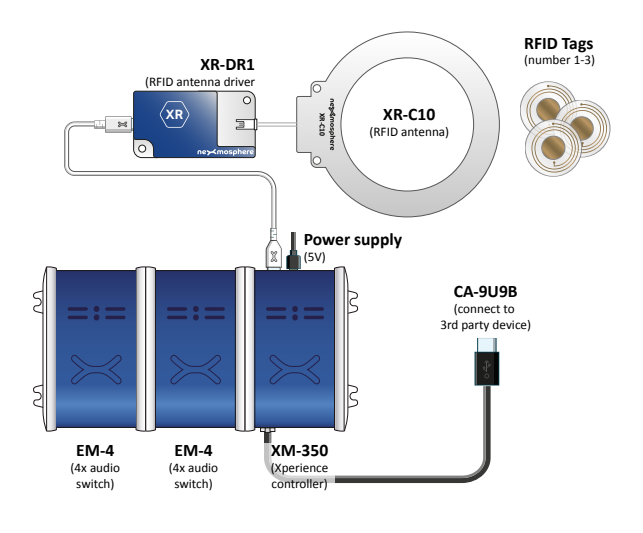

### **Example 4 | Button input**

When button 1 of a (touch) button interface connected to X-talk interface 001 is pressed, the following API serial commands are sent from the XM-350 to the 3rd party device: **X001A[3]** 

When button 4 of a (touch) button interface connected to X-talk interface 001 is pressed, the following API serial commands are sent from the XM-350 to the 3rd party device: **X001A[17]** 

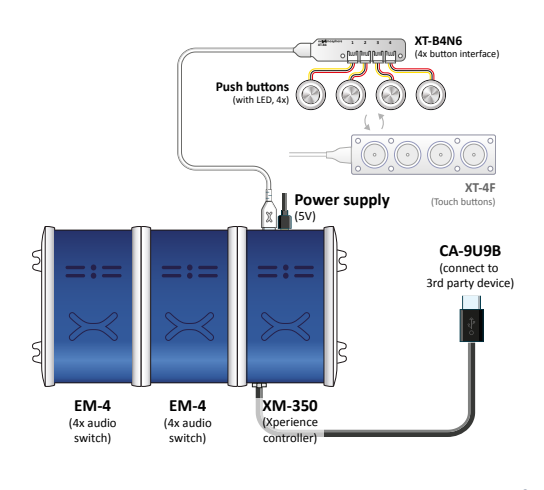

3

## **Example 4 | Button LED control**

To set all button LEDs of a (touch) button interface connected to X-talk interface 001 to "on", send the following API commands from the 3rd party device to the XM-350 controller:

## **X001A[255]**

To set all button LEDs of a (touch) button interface connected to X-talk interface 001 to "off", send the following API commands from the 3rd party device to the XM-350 controller:

**X001A[0]**

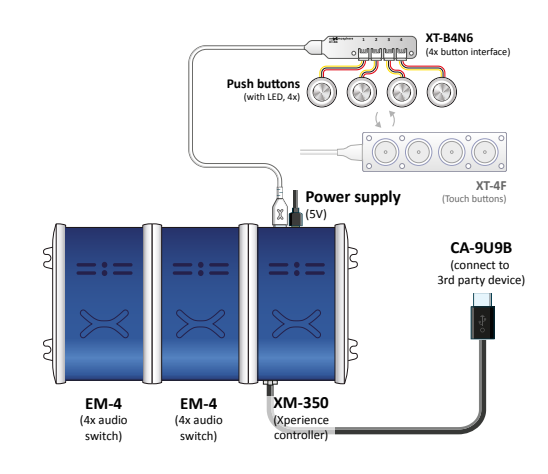

## **Combining Elements**

The XM-350 Xperience controller with EM-4 expansion has up to 20 audio switches and 1 X-talk interface to which any Element can be connected. To illustrate, Example 1 can be combined with any other example in this Quick Start Guide. The API commands and operation will remain the same. In case more X-talk interfaces are required, the XM-350 can also be expanded with EM-8 modules (see [XM-350 with EM-8 Quick Start Guide](http://nexmosphere.com/document/XM-350%20with%20EM-8%20Quick%20Start%20Guide.pdf)). When connecting multiple Elements that require a high amount of current (LEDs or push buttons with LED ring), calculate the total required current of the Elements and check if this is within the specification of the controller and its power supply source.

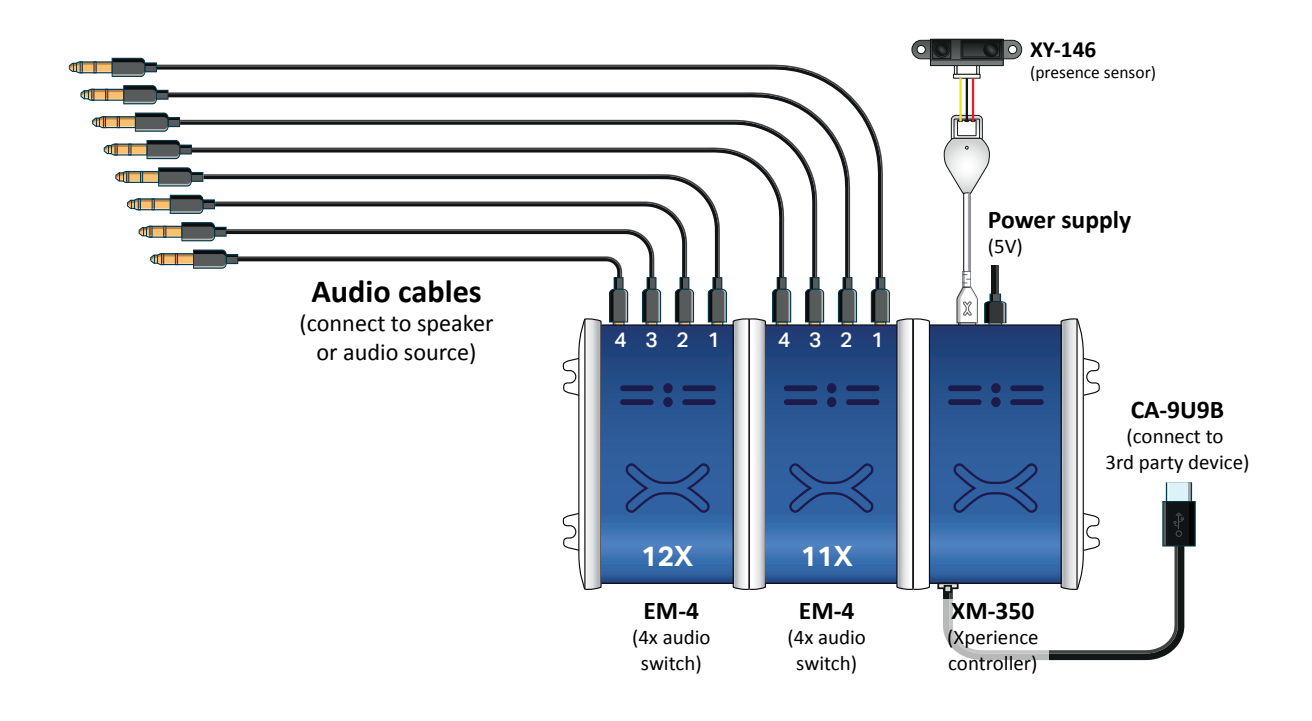

4